### Instrukcja montażu komputera

### PRZYGOTOWANIE

Najważniejszą rzeczą, którą należy uwzględnić przy montażu komputera jest to, że jego elementy składowe są bardzo czułe na ładunki elektrostatyczne. Dlatego zanim wyjmie się jakąkolwiek część z ochronnej torebki, należy najpierw **zneutralizować** swój **ładunek elektrostatyczny** zakładając uziemioną opaskę na nadgarstek.

Do montażu niezbędny jest odpowiedni stół warsztatowy wyposażony w uziemioną matę elektrostatyczną, dwa wolne gniazda zasilające 230 V z bolcem uziemiającym oraz odpowiednie oświetlenie. Oprócz tego potrzebny będzie śrubokręt krzyżakowy, klucz nasadkowy oraz opaski samozaciskowe spinające kable.

### ETAPY MONTAŻU KOMPUTERA

- 1. Przygotowanie podzespołów komputera do montażu.
- 2. Instalacja dysku twardego i napędu optycznego.
- 3. Montaż pamięci RAM, procesora i wentylatora na płycie głównej.
- 4. Montaż wyposażonej płyty głównej w obudowie.
- 5. Instalacja kart rozszerzeń: graficznej i sieciowej.
- 6. Podłączenie zasilacza oraz kabli zasilających napędów i płyty głównej.
- 7. Podłączenie kabli transmisyjnych.
- 8. Podłączenie przewodów do przedniego panelu obudowy.
- 9. Kontrola końcowa.
- 10. Uruchomienie komputera.

### **ETAP 1 -> Przygotowanie podzespołów komputera do montażu.**

Wszystkie podzespoły komputera należy skompletować i umieścić na stanowisku warsztatowym wyposażonym w uziemioną matę antyelektrostatyczną.

Od kilku już lat obowiązująca norma CE określa wymóg metalowego korpusu obudowy, ponieważ jedynie metal może zredukować emisję zakłóceń elektromagnetycznych, należy więc zachować ostrożność przy dotykaniu krawędzi ostrych części obudowy.

Z obudowy należy odkręcić ściankę boczną z kanałem wentylacyjnym i położyć poziomo na drugiej ściance bocznej.

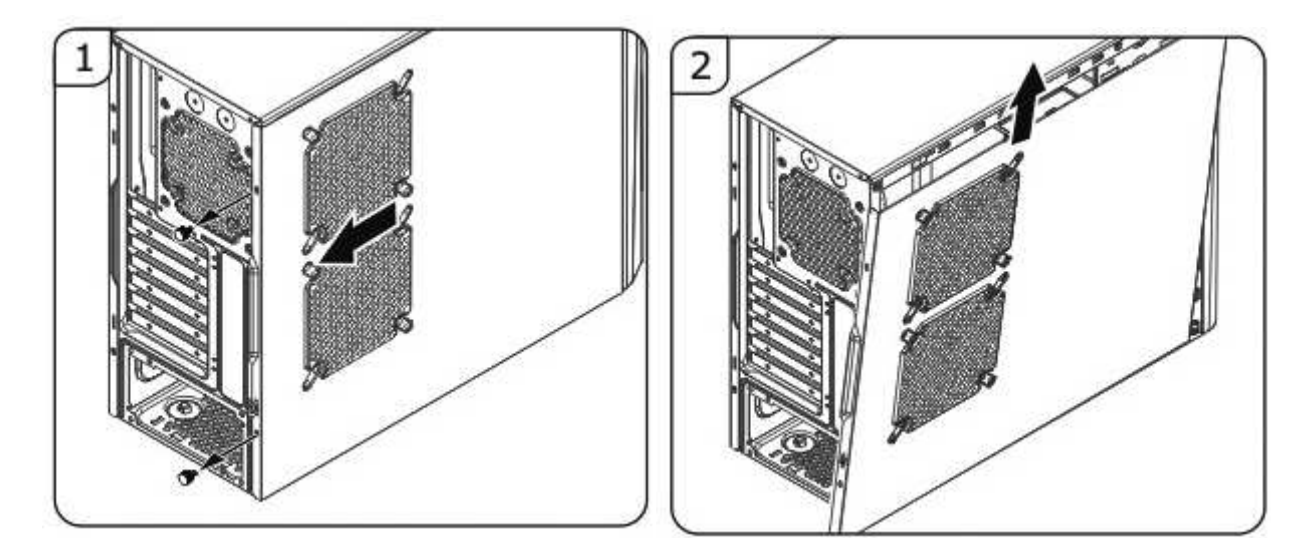

W obudowie znajduje się więcej wywierconych otworów montażowych niż jest potrzebne. Otwory te są położone w standardowych miejscach, odpowiadających otworom w płycie głównej. To, ile z tych otworów wykorzysta się, zależy od producenta płyty głównej. Obudowy są zazwyczaj zaprojektowane tak, aby dało się w nich zainstalować dowolną płytę główną. Trzeba porównać dostępne otwory w płycie głównej, aby stwierdzić gdzie umieścić gwintowane kołki w obudowie. Kołków nie wolno wkręcać w miejsce gdzie płyta nie posiada otworu montażowego.

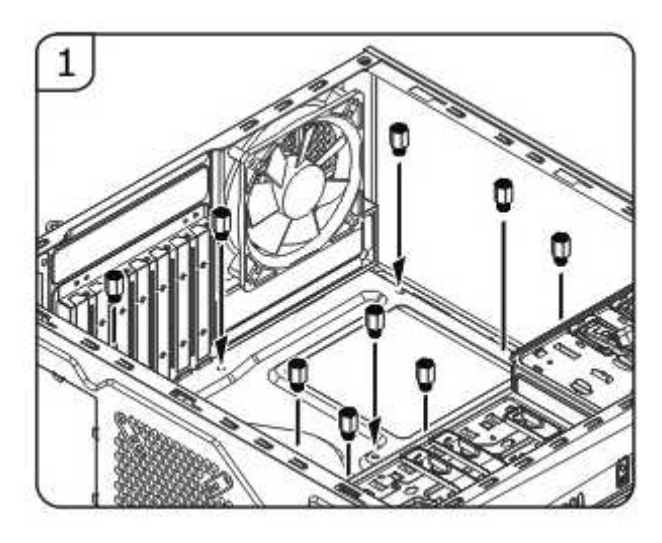

Kołki montażowe należy wkręcić ręką lekko a następnie dokręcić kluczem nasadowym.

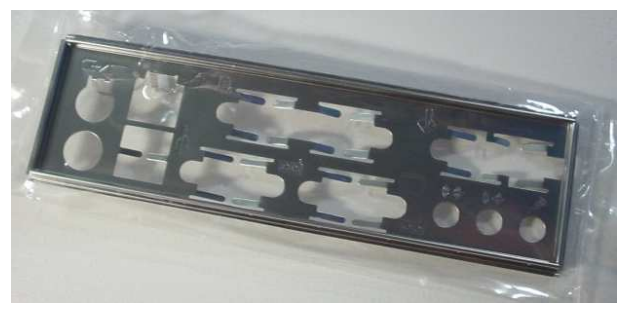

Osłona panela I/O płyty głównej

Następnie należy umocować w prostokątnym otworze z tyłu obudowy tylną osłonę panela I/O znajdującego się w opakowaniu płyty głównej poprzez wciśnięcie jej ręką od wewnętrznej strony obudowy do wyczuwalnego oporu. Otwory na gniazda PS2 powinny znajdować się przy górnej krawędzi obudowy (porównać z gniazdami na płycie głównej).

Po umocowaniu kołków i osłony tylnego panela gniazd płyty głównej, wszystkie następne prace należy wykonywać z opaską eliminującą ładunek elektrostatyczny.

### **ETAP 2 -> Instalacja dysku twardego i napędu optycznego**

Planując miejsce instalacji dysku trzeba zwrócić uwagę na sposób chłodzenia, ponieważ jest to istotne przy dyskach osiągających prędkości obrotowe 15000 obrotów/s. Tak szybkie dyski twarde mogą w krótkim czasie osiągać temperatury przekraczające 60 st. C. Powinno się wobec tego zawsze zostawiać nad nimi trochę miejsca, aby unikać gromadzenia się ciepła.

Na nadgarstek założyć opaskę.

Dysk wyjąć z opakowania ochronnego. Zdjąć z obudowy blokadę mocowania dysku (UNLOCK) na wewnętrznej kieszeni 3,5", wsunąć dysk od strony wewnętrznej na półkę a następnie zapiąć blokadę (LOCK) jak na rysunku. Jeżeli blokada występuje po obu stronach kieszeni 3,5", należy zdjąć obie blokady, odkręcając uprzednio drugą boczną osłonę obudowy.

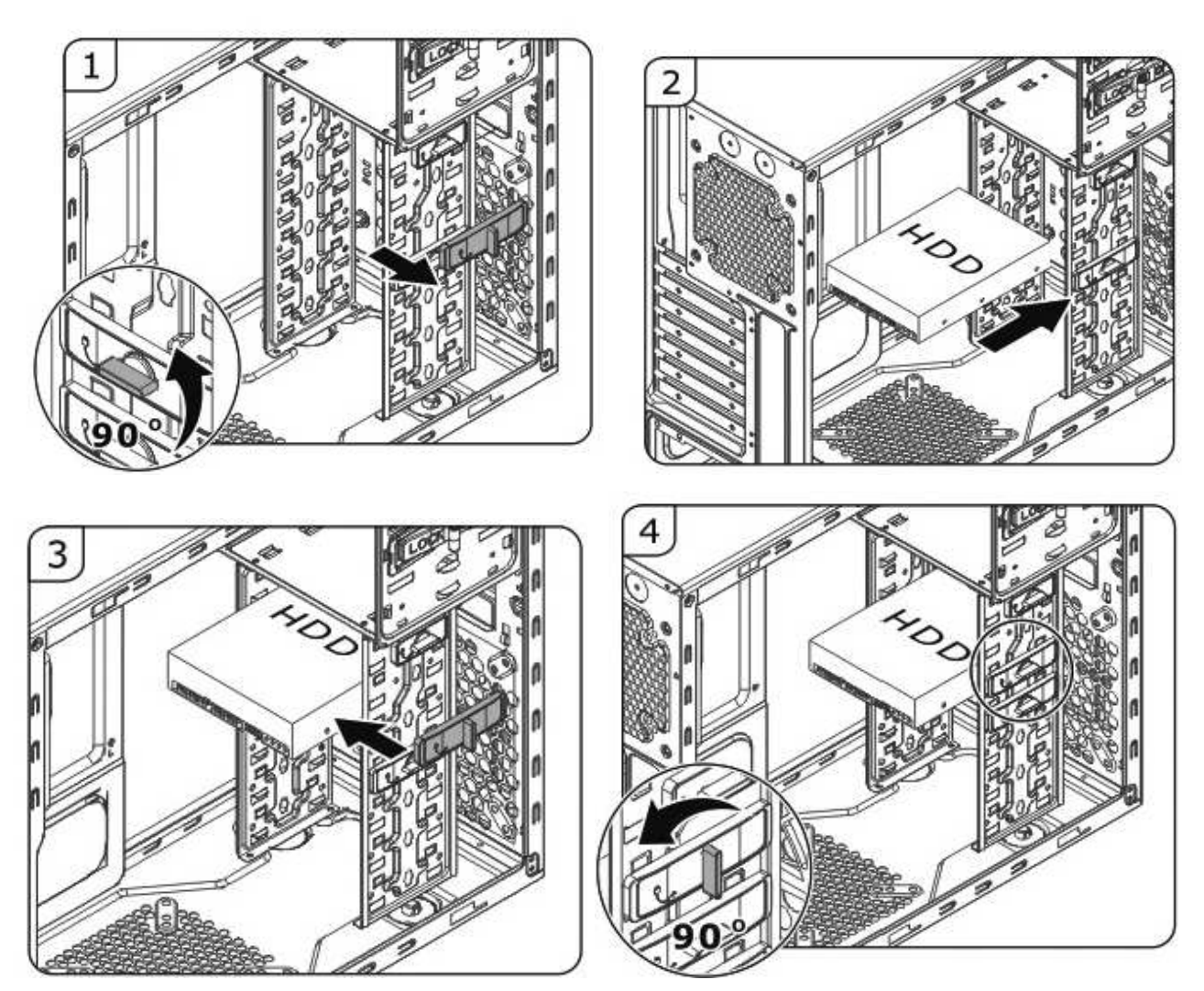

Instalując napęd DVD-RW postępujemy analogicznie jak w przypadku dysku zdejmując blokadę z wewnętrznej półki 5,25". Po usunięciu od środka górnej osłony kieszeni 5,25" (bez zdejmowania przedniej ścianki obudowy) wsunąć napęd DVD-RW od zewnątrz obudowy, a następnie założyć z powrotem blokadę (pozycja LOCK).

Tak przygotowany komputer przesuwamy na bok robiąc na stole warsztatowym miejsce na montaż płyty głównej.

#### **ETAP 3: -> Montaż pamięci RAM, procesora i wentylatora na płycie głównej.**

Płytę główną wyjąć z opakowania ochronnego i położyć na macie antystatycznej na stole. Otworzyć opakowanie procesora tak, żeby był dostępny (bez wyjmowania). Otworzyć dźwignię gniazda procesora naciskając ją w dół i na zewnątrz. Podnieść osłonę procesora. Usunąć zabezpieczenie gniazda procesora.

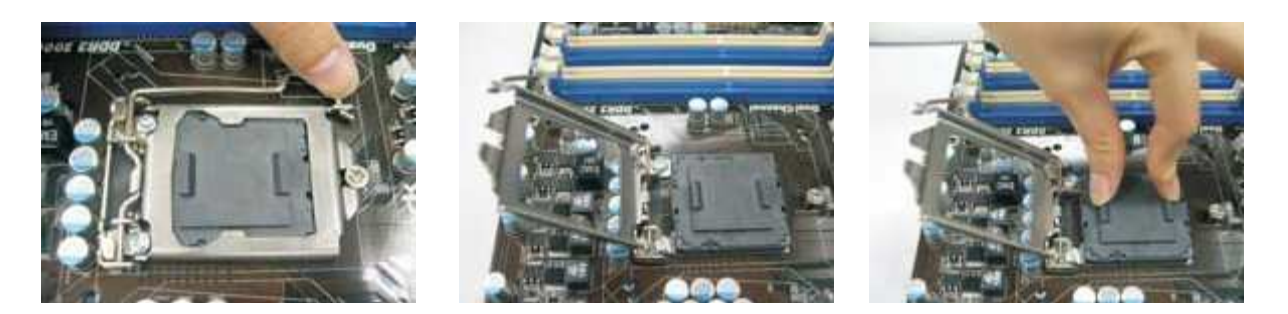

Wyjąć procesor z pudełka. Odnaleźć oznaczenie trójkątne pinu 1 oraz wcięcia z boku płytki procesora. Odnaleźć oznakowanie pinu 1 oraz wypustek bocznych na gnieździe procesora. Ostrożnie umieścić procesor w gnieździe uwzględniając punkty orientacyjne. Pamiętać należy jednak, żeby nie używać siły przy wkładaniu procesora! Nie dotykać palcami kontaktów w gnieździe oraz na procesorze.

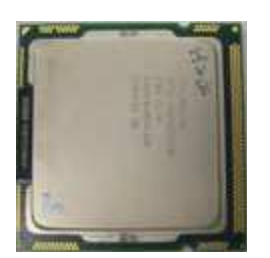

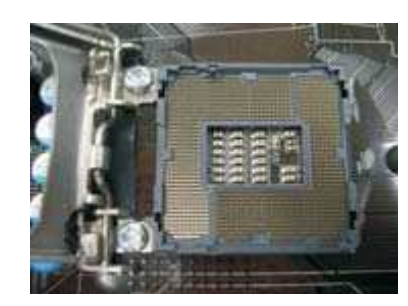

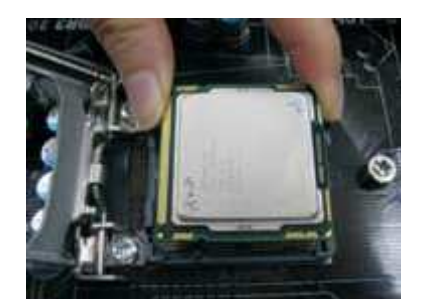

Zamknąć osłonę procesora oraz dźwignię dociskającą. Na tak zamontowany procesor nałożyć pastę termoprzewodzącą, jeżeli radiator wentylatora jej nie posiada.

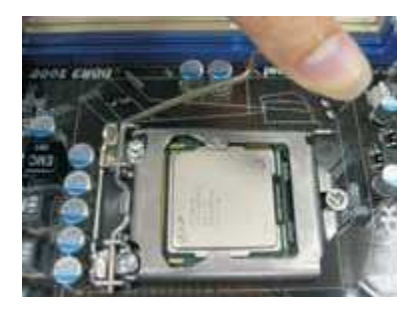

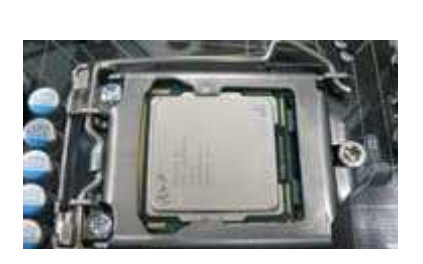

Wyjąć wentylator procesora z opakowania. Dopasować uchwyty mocujące wentylatora do otworów w płycie głównej i położyć lekko radiator na procesorze. Wcisnąć zatrzaski uchwytów wentylatora w otwory parami po przekątnej – razem A następnie razem B.

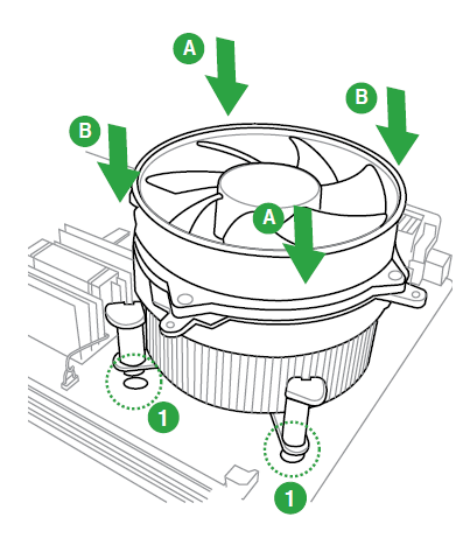

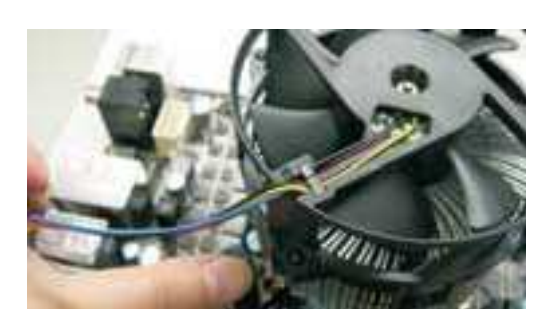

Podłączyć przewody zasilające wentylator do gniazda CPU FAN na płycie głównej. Między blaszki radiatora wcisnąć czujnik termiczny (jeżeli występuje).

Moduły pamięci DIMM mają pod spodem wcięcie (notch) pasujące do występu w gnieździe pamięci. Choć nie jest możliwe włożenie modułu pamięci odwrotnie, powinno się przymierzyć moduł do gniazda zanim rozpocznie się jego instalację.

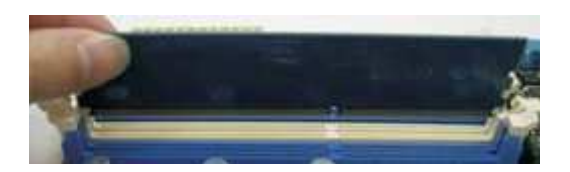

Odchylić na zewnątrz klamry gniazda pamięci. Lekko wcisnąć moduł w gniazdo do wyczuwalnego oporu. Docisnąć mocno najpierw jedną stronę modułu aż do zatrzaśnięcia się klamry, a następnie drugą stronę. Zatrzask zaciśnie się samoczynnie, gdy poszczególna strona modułu zostanie prawidłowo umieszczona w gnieździe.

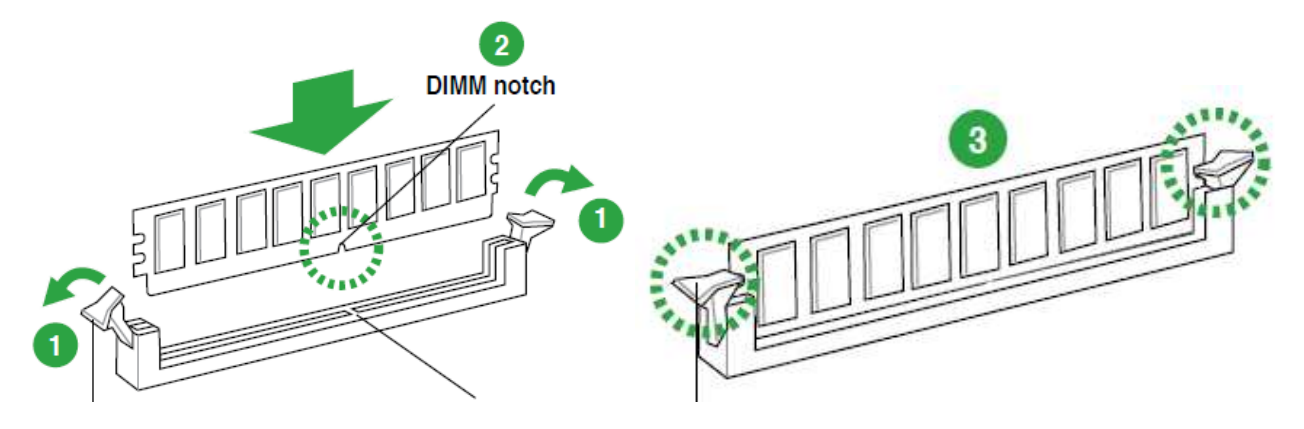

Zalecana jest ostrożność, ponieważ zbyt mocny nacisk może uszkodzić ścieżki przewodzące na płycie głównej. Aby upewnić się, że moduł został prawidłowo zainstalowany, należy sprawdzić czy klamra wpasowała się w wycięcie montażowe modułu pamięci. Odchylenie klamer na zewnątrz spowoduje wyskoczenie modułu z gniazda. Następnie można go ponownie wpasować w gniazdo i ponownie docisnąć.

### **ETAP 4 -> Montaż wyposażonej płyty głównej w obudowie.**

Jest to najtrudniejszy element montażowy wymagający najwięcej zdolności manualnych. Trzymając za wentylator procesora i tylną krawędź włożyć płytę do obudowy dopasowując gniazda w otwory osłony tylnego panelu I/O zamontowanego uprzednio w obudowie. Dociskając tylną krawędź płyty tak by gniazda weszły w otwory osłony I/O, kontrolować dopasowanie otworów montażowych w płycie do kołków przykręconych uprzednio do obudowy i wkręcać lekko wkrętakiem kolejno śruby montażowe M3\*5 w każdy kołek przymocowując płytę (bez mocnego dokręcania). Po umieszczeniu wszystkich śrub na swoich miejscach można je dopiero dokręcić. Śrub nie wolno przykręcać zbyt mocno, gdyż grozi to uszkodzeniem płyty.

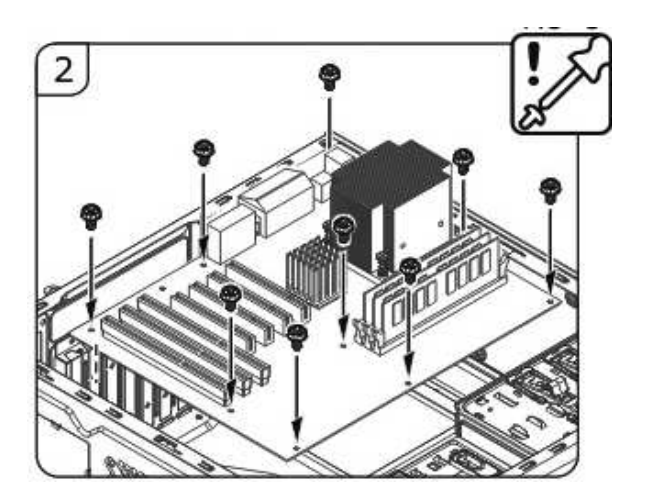

### **ETAP 5 -> Instalacja kart rozszerzeń: graficznej i sieciowej.**

Kartę graficzną montujemy w złączu PCI-Express x16 przeznaczonym specjalnie do tego celu. Złącze to ma kolor niebieski, w odróżnieniu od białych złącz PCI. Karty graficzne ze złączem PCI są rzadko używane. Złącze PCI służy do instalacji kart rozszerzeń. Przed włożeniem karty w złącze usunąć odpowiadającą zaślepkę z tylnego panelu obudowy w sposób pokazany poniżej, następnie wcisnąć kartę w odpowiedni slot płyty głównej i przymocować śrubką za pomocą wkrętaka krzyżowego.

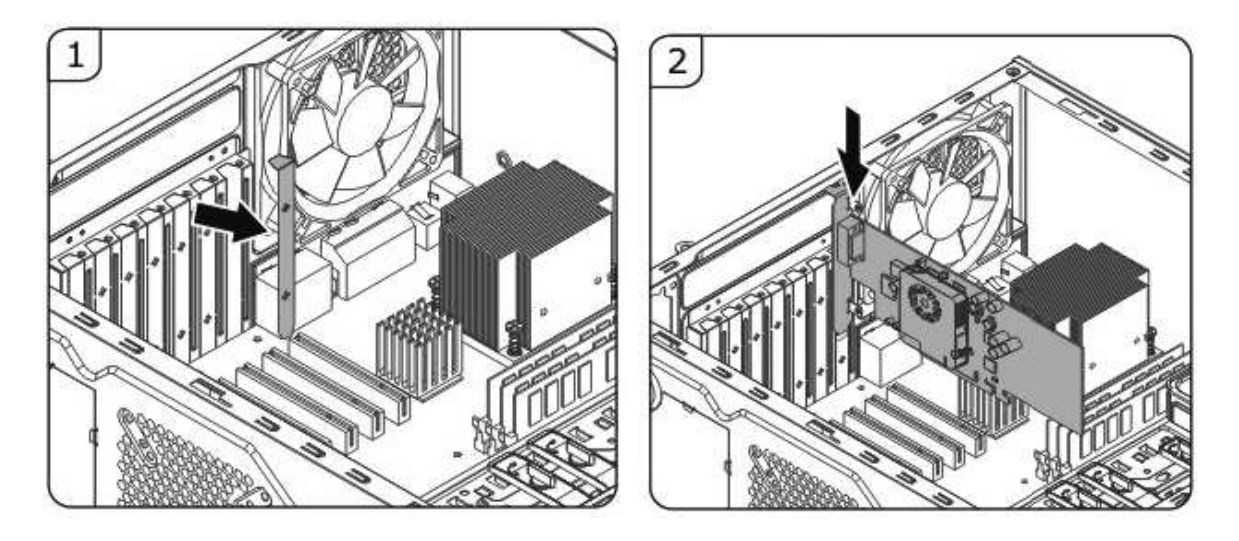

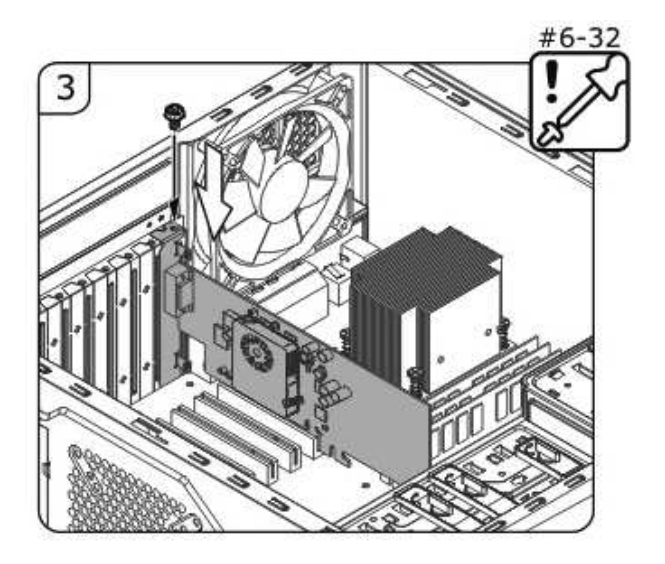

### **ETAP 6 -> Podłączenie zasilacza oraz kabli zasilających napędów i płyty głównej.**

Zasilacz umieścić i przykręcić śrubami montażowymi zgodnie z poniższym rysunkiem.

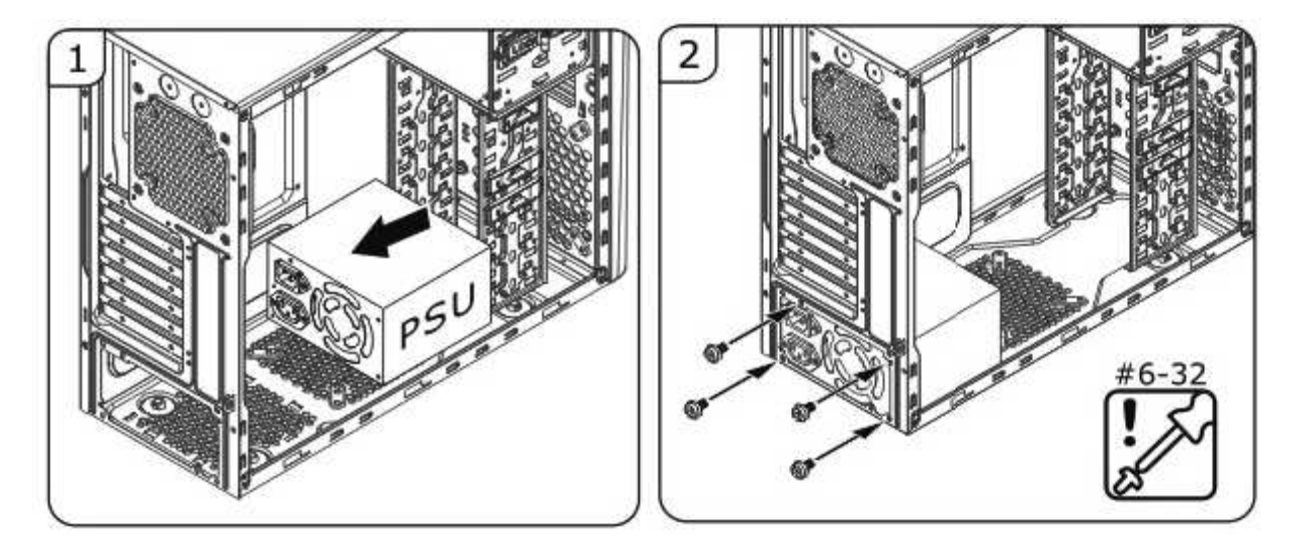

Następnie podłączyć kolejno wiązki kabli zasilających:

- Złącze ATX na płycie głównej 20 pinowe
- Złącze 12V na płycie głównej 8 pinowe
- Złącze SATA zasilające DVD-RW
- Złącze SATA zasilające dysk
- Złącze 12V zasilające dodatkową kartę graficzną, jeżeli jest zamontowana.
- Złacze wentylatora obudowy 3 pinowe

Pozostałe niewykorzystane wiązki kabli zasilających przymocować za pomocą opasek do wewnętrznej krawędzi kieszeni 5,25". **Na tym etapie nie podłączamy do zasilacza przewodu 230V.** 

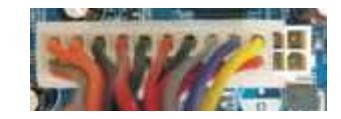

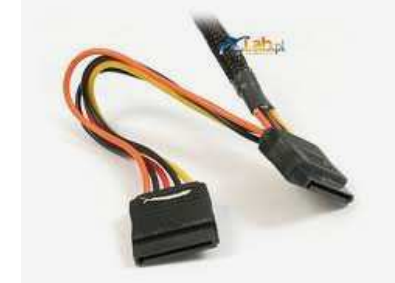

### **ETAP 7 -> Podłączanie kabli transmisyjnych (data cable).**

Wszystkie zamontowane podzespoły komputera współpracując z sobą wymieniają dane za pomocą łączących je kabli transmisyjnych (logicznych).

Dysk oraz napęd optyczny łączymy z dowolnymi gniazdami SATA na płycie głównej za pomocą kabli SATA znajdujących się w opakowaniu płyty głównej. Wtyk po prawidłowym podłączeniu zatrzaskuje się sam w gnieździe.

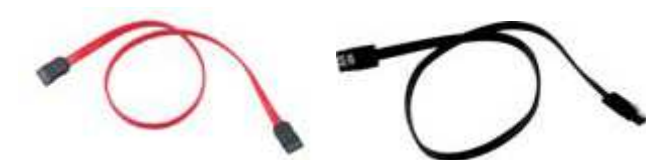

kable transmisyjne SATA

Rysunek poniżej pokazuje lokalizację gniazd na płycie głównej.

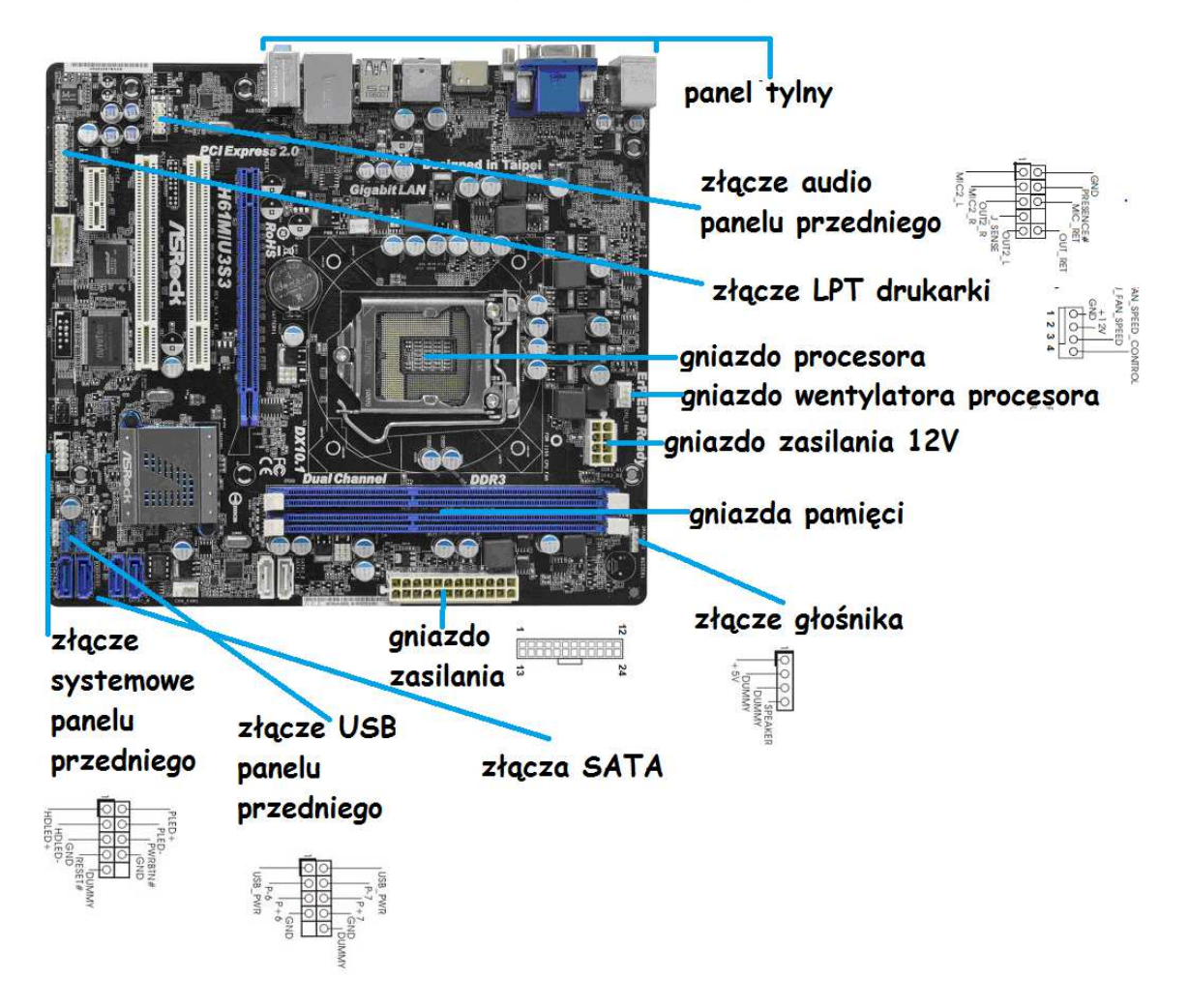

### **ETAP 8 -> Podłączenie przewodów do przedniego panelu obudowy.**

Opracował: mgr inż. Andrzej Tołwiński ETOS Sp. z o.o. Str. 9/12 Gniazda USB, audio, klawiszy, głośnika i LED-ów znajdujące się na przednim panelu łączyć z przeznaczonym do tego celu gniazdami na płycie głównej przy pomocy kabli będących na wyposażeniu obudowy zgodnie z oznakowaniem na poniższym rysunku.

Należy zwrócić uwagę na oznakowanie gniazd i wtyków i łączyć odpowiednie piny złączy. Po podłączeniu do gniazd przewody spiąć opaskami oraz umocować do stałych części obudowy. Poniżej rysunek przedstawia układ pinów w poszczególnych gniazdach.

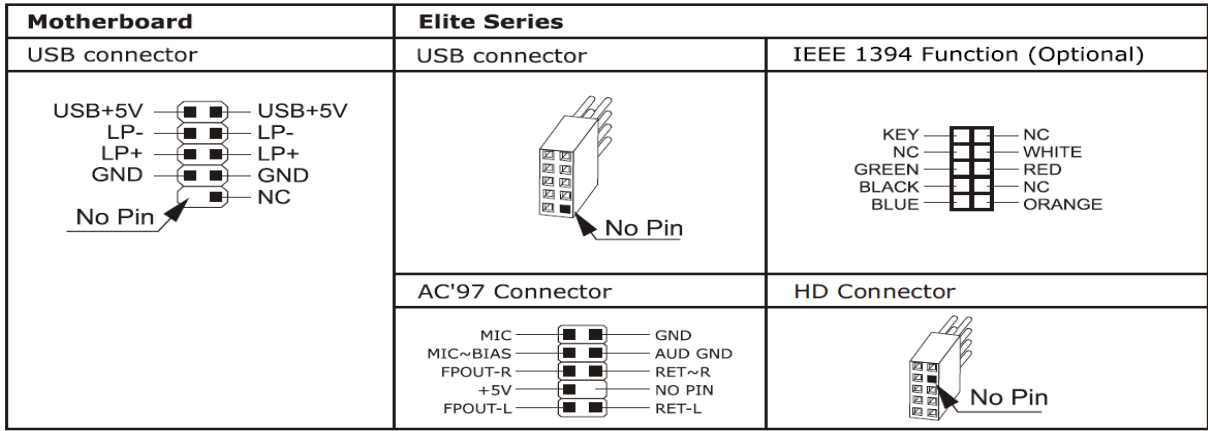

Wyjaśnienie spotykanych skrótów:

- SP, SPK lub SPEAK: złącze głośniczka
- RS, RE, RST lub RESET: podłączyć dwużyłowy przewód reset
- PWR, PW, PW SW, PS lub Power SW: przycisk zasilania włączający i wyłączający komputer. To złącze ma dwa kontakty.
- PW LED, PWR LED lub Power LED: dioda LED na przednim panelu obudowy, włączająca się, gdy komputer jest włączony. Dwużyłowy przewód.
- HD, HDD LED: te dwa kontakty należy podłączyć· do kabla połączonego z diodą LED sygnalizującą pracę dysku twardego.

Przyciski reset i włącznika będą działać niezależnie od kierunku ich włączenia, a diody LED nie zapalą się, jeśli będą podłączone odwrotnie. Jeśli słychać pracę dysku, a dioda się nie świeci, należy jej wtyczkę obrócić. Analogicznie wtyk diody POWER.

Złącza tylnego panelu płyty głównej:

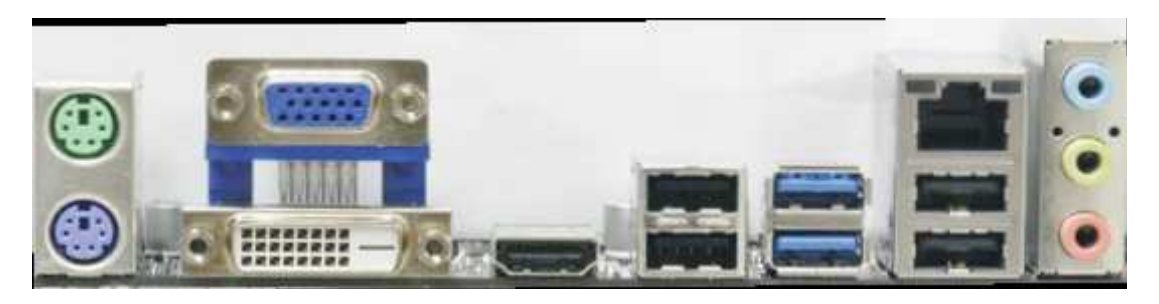

Od lewej strony: dwa gniazda PS2 do podłączenia klawiatury i myszy. Kod kolorowy jednoznacznie identyfikuje miejsce podłączenia klawiatury (fioletowy) oraz myszy

(zielony). Obok 3 gniazda do podłączenia monitora: D-sub (VGA), DVI oraz HDMI. Jednocześnie można podłączyć maksymalnie dwa monitory do dowolnych gniazd.

Dwa porty USB 2.0 (czarne) oraz USB 3.0 (niebieskie). Złącze RJ45 sieci LAN z diodami sygnalizacyjnymi. Dwa kolejne porty USB 2.0 (czarne). Złącze audio: niebieski sygnał wejściowy, zielony wyjście do głośnika, czerwony wejście mikrofonu.

### **ETAP 9 -> Kontrola końcowa**

Jeżeli wszystkie podzespoły zostały zamontowane i połączone, zanim podłączymy przewód zasilający do zasilacza, sprawdzamy czy wszystkie podzespoły nie wysunęły się z gniazd poprzez lekkie dociśnięcie kart rozszerzeń, pamięci wtyków kabli zasilających i logicznych. Sprawdzamy czy niewykorzystane przewody są spięte opaskami i przymocowane do obudowy oraz czy złącza zasilające nie dotykają części metalowych. Należy ponownie skontrolować :

- Czy procesor, moduły RAM i karty rozszerzeń są pewnie umiejscowione w gniazdach?
- Czy podłączone są wszystkie kable? Czy wszystkie dobrze pasowały?
- Czy dokręcone są wszystkie śrubki i żadna nieumocowana nie pozostała w obudowie
- Czy napędy są dobrze zamocowane i nie wypadają z półek w kieszeniach?
- Czy podłaczone jest zasilanie do wszystkich napędów i płyty?

Po pozytywnym wyniku kontroli obudowę należy uzupełnić ścianką boczną.

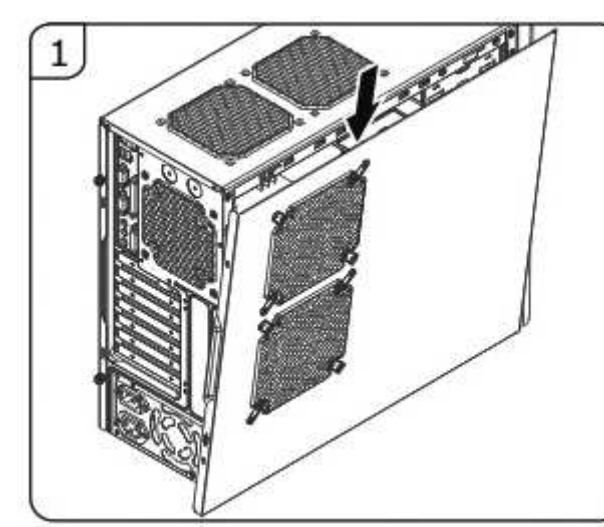

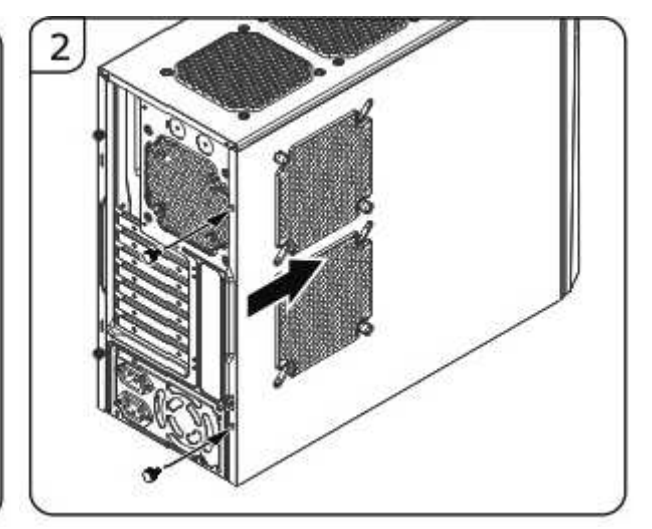

Dopiero na tym etapie **należy podłączyć przewód zasilający 230V** z gniazdem w zasilaczu, upewniając się że jego wyłącznik jest w pozycji O (WYŁ).

#### **ETAP 10 -> Uruchomienie komputera.**

Podłączyć monitor do jednego z gniazd: VGA lub DVI na panelu tylnym obudowy za pomocą odpowiedniego kabla monitorowego.

Podłączyć klawiaturę oraz mysz USB do gniazd znajdujących się na tylnym panelu I/O.

Włączyć zasilanie monitora.

Włączyć klawisz z tyłu obudowy komputera (na zasilaczu) w pozycję I (WŁ).

Włączyć komputer klawiszem POWER z przodu obudowy. Po uruchomieniu zasilacza klawisz ten podświetli się na niebiesko

Prawidłowo zmontowany komputer sygnalizuje start programu umieszczonego w pamięci stałej komputera BIOS (Basic Input/Output System) pojedynczym dźwiękiem z głośniczka i wyświetli na ekranie monitora komunikaty POST (Power-On Self Test), a następnie przystąpi do ładowania systemu wg ustawień skonfigurowanych w BIOS setup.

W kolejnej fazie należy przystąpić do instalacji systemu operacyjnego komputera (Linux, Windows, DOS, itp.)